## カーイベントページにて 「私はロボットではありません」の表示がされる方

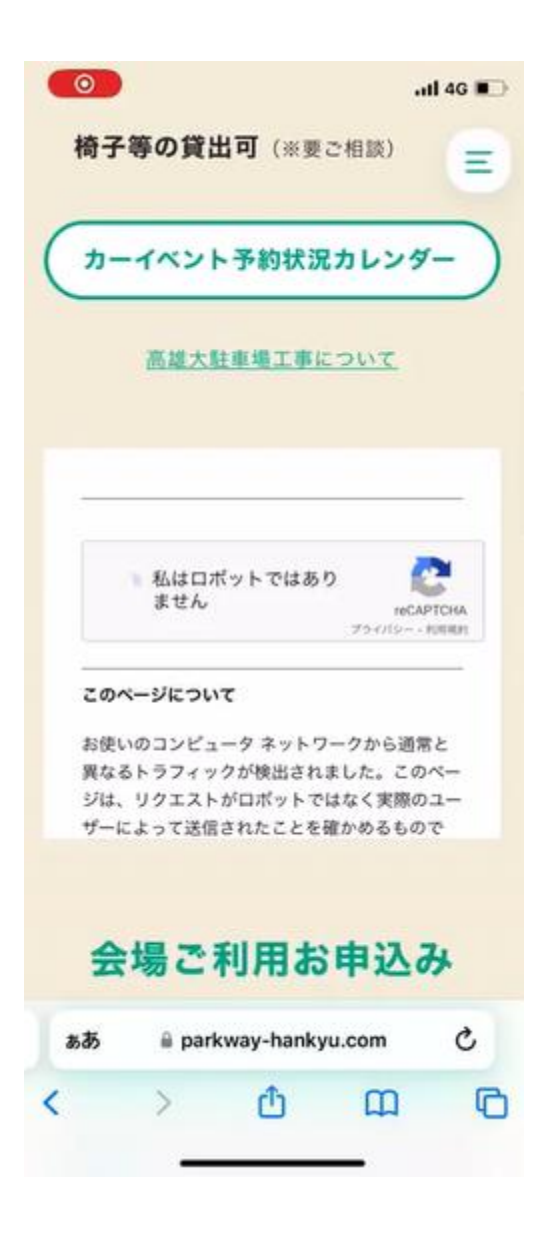

iPhoneの「設定」画面より「Safari」を選択の上、 「サイト越えトラッキングを防ぐ」の項目を「OFF」にしてください。 ↓ OFFにしていただき、カーイベントページを更新していただくと Googleカレンダーが表示されるようになります。

※設定が難しい場合はPCでご確認いただくか、

Safari以外の検索ブラウザである「Chrome」「MicrosoftEdge」などをご利用ください。

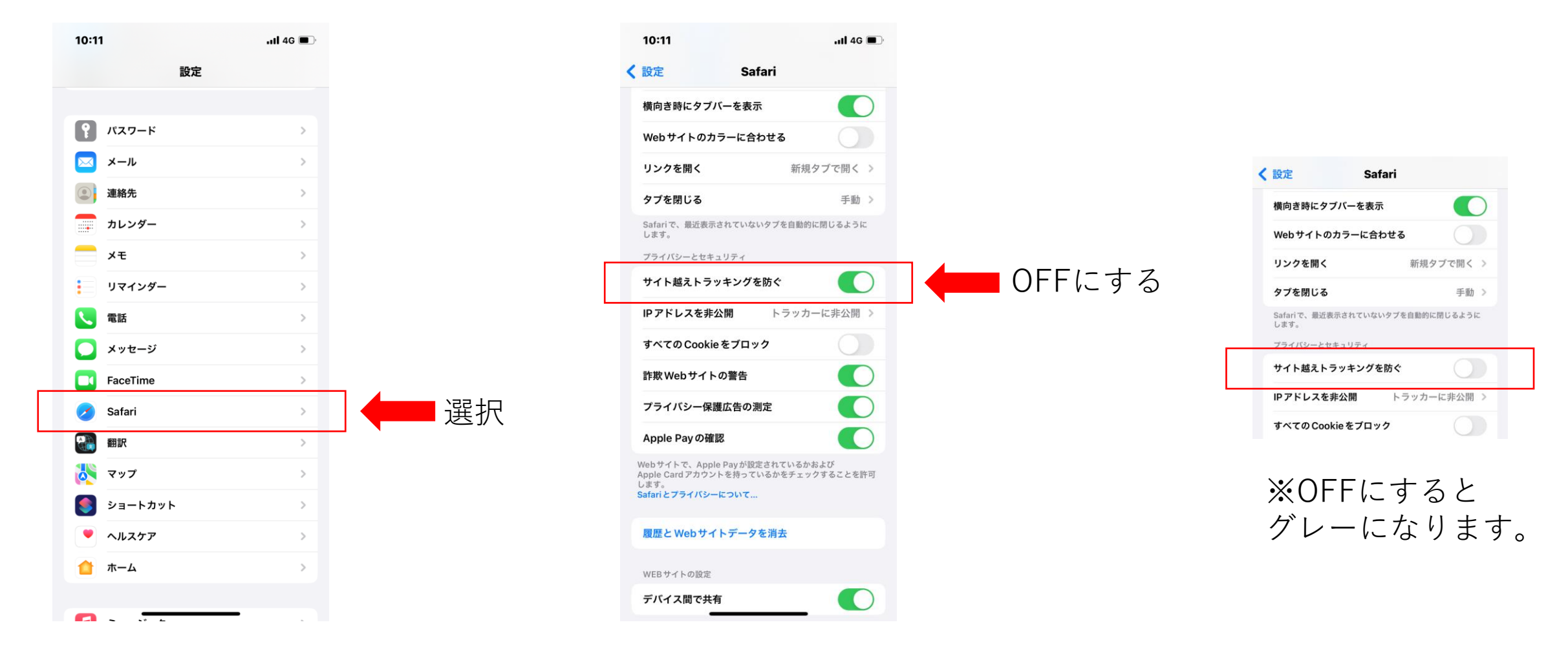